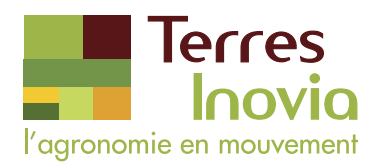

## Comment créer un compte sur le site de Terres Inovia ?

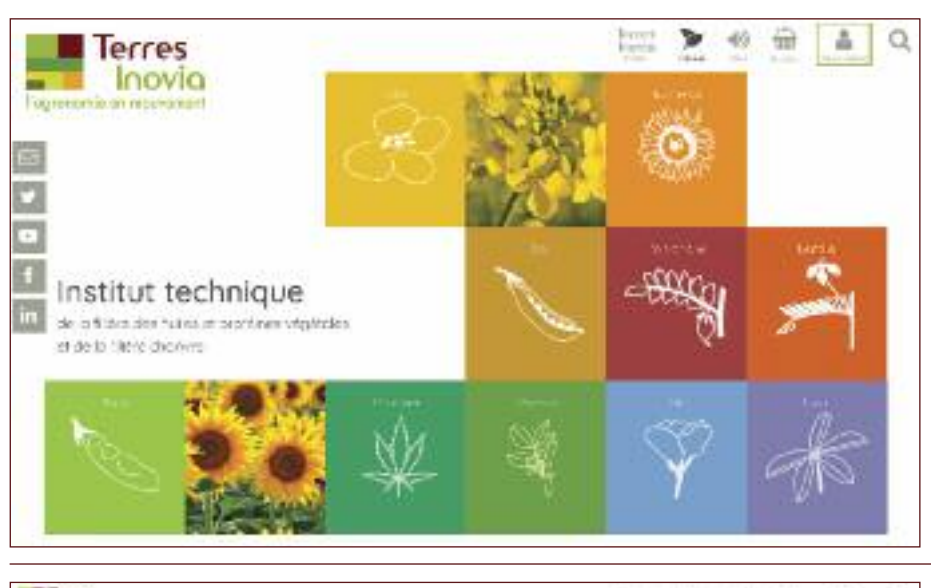

Dès la page d'accueil, vous cliquez sur le pictogramme « Me connecter » en haut à droite du menu.

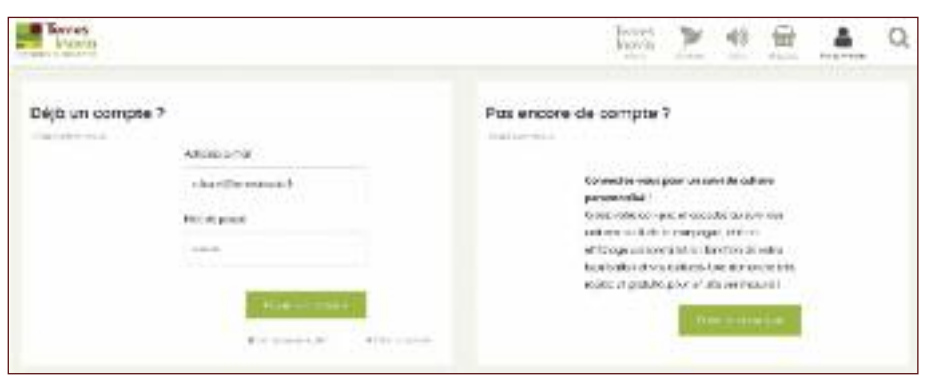

Vous arrivez sur une page vous proposant :

- De vous connecter.
- De créer votre compte.

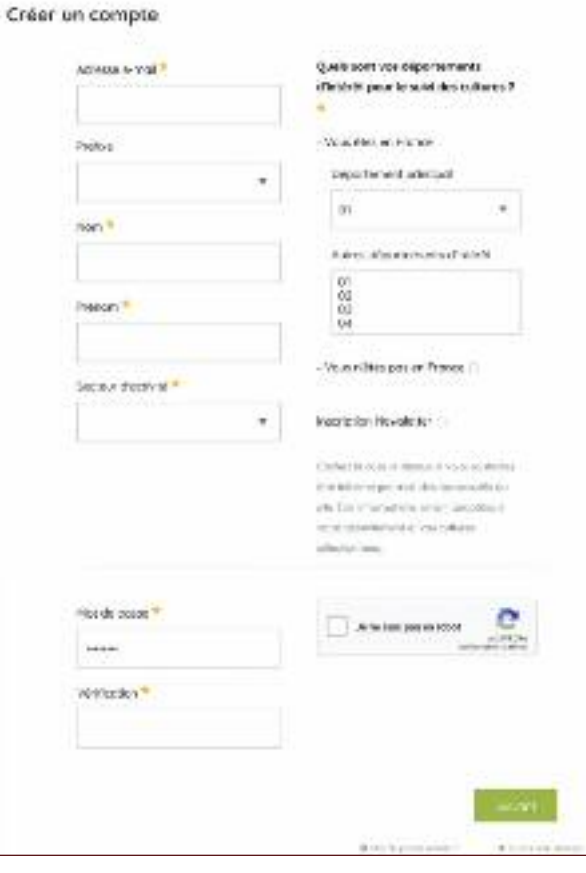

Renseignez les champs vous permettant de personnaliser votre compte (les champs obligatoires sont marqués d'un astérisque\*). Cochez la case "Inscription Newsletter" pour recevoir par mail les infos de Terres Inovia. Et n'oubliez pas de cocher la case "Je ne suis pas un robot".

Vous recevrez par la suite un e-mail vous demandant de confirmer votre compte soit en cliquant sur un lien soit en recopiant le code de vérification. Si l'e-mail n'arrive pas dans votre boite de réception, pensez à regarder dans le dossier "Spam" ou "Courrier indésirable".

Une fois votre compte validé, vous pouvez vous connecter à votre compte et profiter des actualités de campagne de vos cultures en fonction de vos départements d'intérêt. Vous pouvez également commander en ligne et télécharger les fichiers des guides de culture.

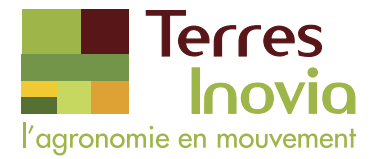

## Comment commander/télécharger un guide de culture ?

Dès la page d'accueil, cliquez sur "Produits", puis sélectionnez "Publication".

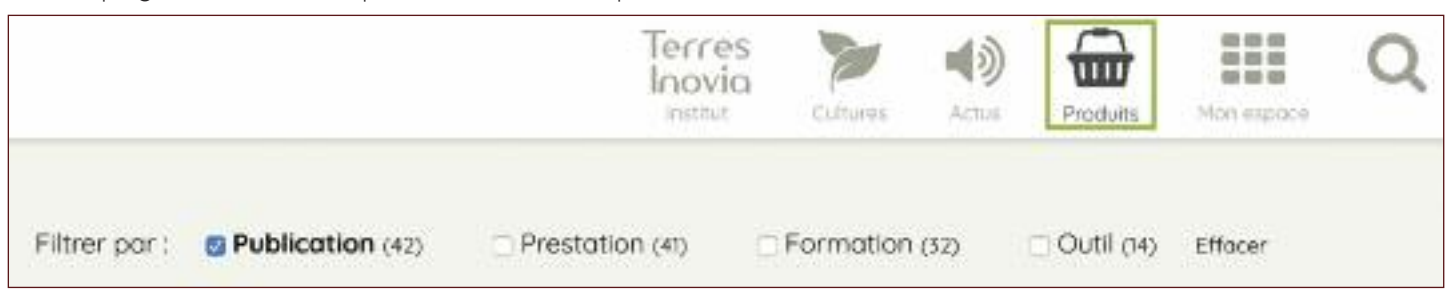

Pour commander ou télécharger un guide de culture, vous devez vous connecter :

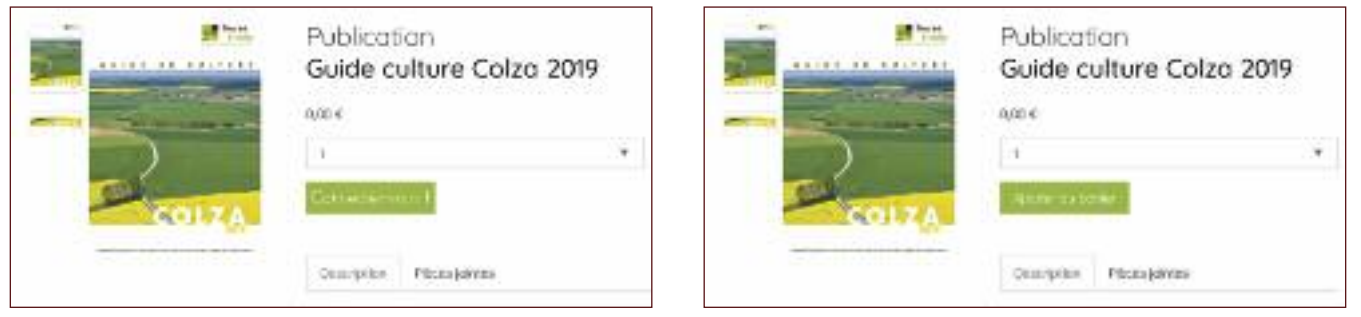

Une fois connecté, vous pouvez commander votre guide en version papier ou cliquer sur "Pièces jointes" pour télécharger la version numérique du guide.

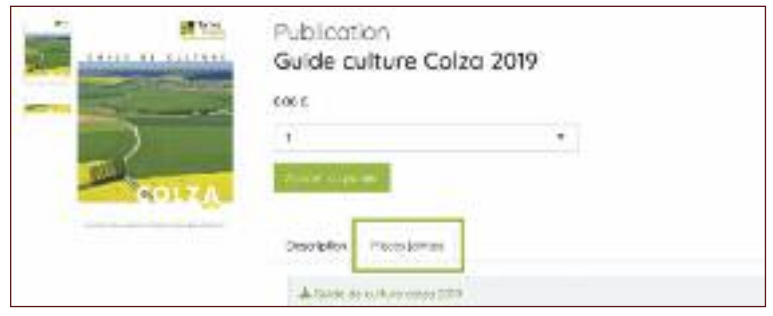

Pour valider votre commande, cliquez à nouveau sur le pictogramme "Produits" puis suivez le processus de commande.

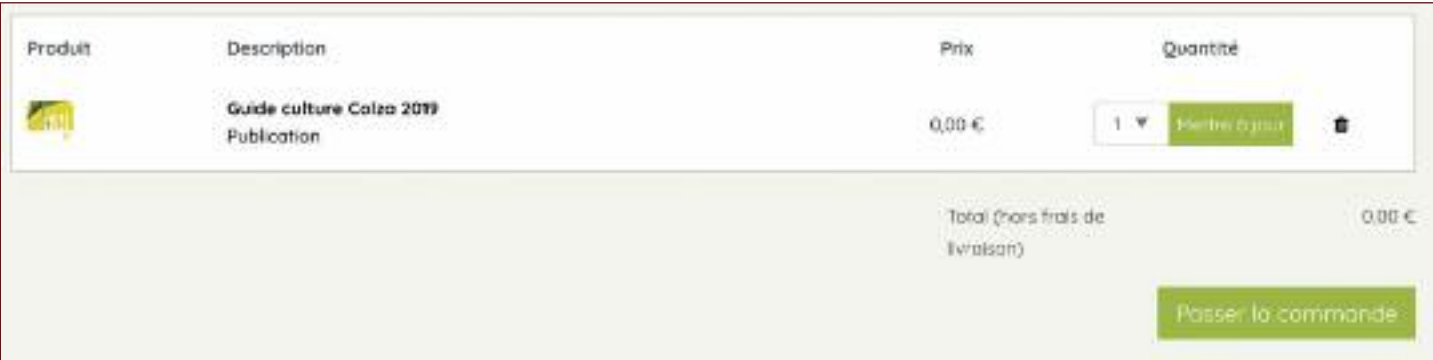

## **Contact : webmaster@terresinovia.fr**